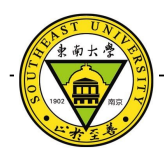

# **NBOS**带宽测度的可视化研究与实现

安贞巧1,2, 丁伟1,2

( 1. 东南大学计算机科学与工程学院,南京, 210096 ; 2. 江苏省计算机网络技术重点实验室,南京, 210096 ) **摘 要:** 随着网络的发展, 网络性能的检测与管理变得越来越重要。网络带宽作为影响网络性能的重要因素, 其可视化 展示成为网络管理的重要需求。目前已有的网络管理系统中,网络带宽的可视化方法很多。本文分析了各种网络带宽可 视化方法的优缺点,提出了自己设计的带宽可视化模型,并通过 Web 技术实现该模型,最终将该可视化模型应用于一种 新型网络管理系统 NBOS ( Network Behavior Observation System )。 关键词: 可视化; 网络带宽; 网络管理系统; Web 技术;

# **Visualization for Network Bandwidth**

## An Zhenqiao<sup>1,2</sup>, Ding Wei<sup>1,2</sup>

(1. School of Compute Science and Engineering, Southeast University, Nanjing, 210096;

2. Jiangsu Provincial Key Laboratory of Computer Network Technology, Southeast University, Nanjing, 210096) **Abstract:** To Along with the development of the network, the monitoring and management of network performance is becoming increasingly important. Network bandwidth is an important factor affecting network performance, and its visual display becomes the important needs of the Network management. At present, there are various visualization methods for Network bandwidth in existing Network management systems. This paper has analyzed the advantages and disadvantages of these visulazation methods from Network bandwidth, and designed my own bandwidth visualization model that implemented through Web technology. Finally, the visualization model designed by myself will be used to a New Network Management System -NBOS (Network Behavior Observation System).

**Key words:** Visualization; Network bandwidth; Network Management System; Web technology

随着 Internet 网络技术的飞速发展,网络规 模逐渐增大、网络复杂性也日益增加,网络管理 的需求也越来越大。越来越多的网络管理系统涌 现出来,从传统的平台模式到基于Web的网络管 理,网络管理技术也在逐渐从集中到分布式发展。

NBOS ( Network Behavior Observation System)是CERNET华东北地区网络中心在国家 科技支撑计划课题"新一代可信任互联网安全和 网络服务"的支持下开发的一个用于监控和管理 JSERNET 网络服务质量和网络安全状态的新型 网络管理系统。根据该原型系统在运行中的情况, 它的一个实用版本 NBOS-s 是" 211 工程"三期 高等教育公共服务

基金项目:国家科技支撑计划课题"新一代可信任互联 网安全和网络服务"( 2008BAH37B04)

作者简介: 安贞巧, (1987-), 女, 硕士研究生, Email: zhqan@njnet.edu.cn; 丁伟, (1962-), 女, 教授, E-mail: wding@njnet.edu.cn.

体系项目"CERNET主干网和重点学科信息服务 体系升级扩容工程"中的一个课题——网络应急 响应服务系统建设。该版本将部署在CERNET国 内38个主节点上。

NBOS 系统中包含多种测度数据,其中网络 占用带宽作为 Internet 中的一种重要资源,是影 响网络性能的重要因素,也是网络监测与管理中 的一项重要测量指标。大量的网络带宽数据无法 满足用户快速直观地观测网络状况的需求,进而, 带宽测度数据的图形化展示成为网络监测与管理 的重要需求。

 本文的研究工作是 NBOS 带宽测度的可视化研 究与实现, 是 NBOS-s 可视化的一个重要组成部 分。

可视化技术是直观表现数据的重要技术,随 着可视化技术的发展,数据展示的方法也越来越 多。针对大数据库、多维数据类型等复杂数据源, 各种复杂的可视化技术也应运产生,包括基于几 何的技术、面向像素技术、基于图标的技术、基

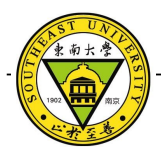

于层次的技术、基于图像的技术和分布式技术等 等[1]。常有的可视化方法包括:几何线条表示法: 用折线、曲线、网络线等几何线条表示数值大小, 将数据从一个空间映射到另一个空间;色彩表示 法:用色彩或灰度来描述不同区域的数值的方法; 多媒体表示法:通过图形、图像、声音、动画等 多种媒体共同表示科学实验和工程设计中的数据 集。

## **1** 网络带宽现有的可视化方法

现有很多网络管理系统、流量观测系统,旨 在有效发现网络状况,其中带宽测量是重要的一 项。经过调研,发现在各种网络管理系统中,带 宽数据的可视化方法主要包括:表格、柱形图、 饼图、线图、面积图、堆积图等。其中,表格是 最简单,运用也最广泛,适用于展示数据排名, 且易于存档,方便打印,其不足之处是不够形象, 不适用于大数据量。以下将分析网管系统中其他 几种可视化方法的优缺点。

## 柱形图、饼图

1.1

柱形图和饼图都是用于显示一段时间内数据 的变化或用来显示各项之间的比较情况。 Cisco Prime Network Analysis Module<sup>[2]</sup>、 ManageEngine NetFlow Analyzer<sup>[3]</sup> 等, 都使用柱形图 / 条形图 和饼图展示了流量情况。 Cisco 的应用如图 1 , 用柱形图 / 条形图来表示出入带宽TOP N的主机 IP;用饼图来表示各应用所占流量的分布情况;

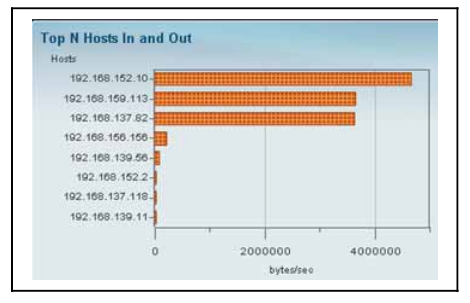

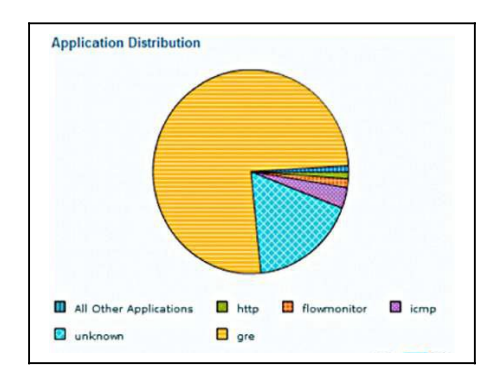

图 1 Cisco 条形图和饼图

从思科的应用来看,柱形图 / 条形图适用于 表达数据排名情况,可以形象的对比出各项的差 别,同时,提供二维的横纵轴表达带宽值和主机 IP。饼图的颜色分布凸显了其优势,用户能够迅 速获取最关心的信息。二者的不足之处是一维性 表达单一、大数据量表达困难。

### 1.2 线图

考虑到网络带宽数据的历史累计,无论是基 于 Openview<sup>[4]</sup> 平 台 的 网 管 系 统 还 是 Advent<sup>[5</sup>  $\frac{1}{1}$  NFsen<sup>[6]</sup> 、 ManageEngine NetFlow Analyzer 等基于Web的网管系统都使用线图来可视化展示 网络带宽数据。

图 2 为 ManageEngine NetFlow Analyzer 中 12个小时内,10个接口在出入方向的流量曲线图。 线图最大的优点就是能够展示一个时间段内的数 据变化趋势,并及时反映超出一般趋势的"奇异 点"。线图的缺点是数据密集重叠,不利于获取 具体数据的情况。

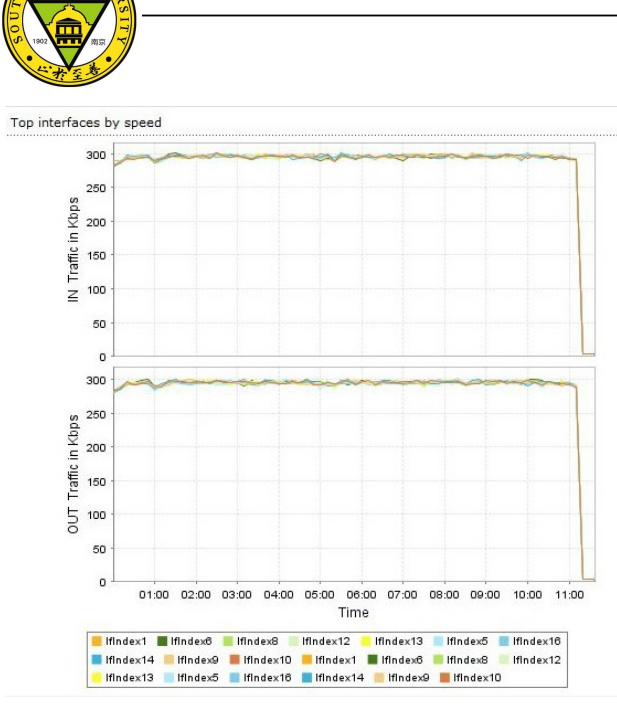

图 2 ManageEngine 带宽曲线图

## 1.3

## 面积图

许多网管系统使用面积图来表达网络流量, 图 3 为 Arbor 公司 Peakflow SP[7] 上的一张图像, Peakflow SP 是一个智能网络流量分析和安全防 护 平 台 。 图 3 表 示 各 应 用 ( 如 dns 、 http 、 emule 、 edonkey 、 ipennap 、 rdt 、 ftp 、 pop 、smtp等)在一段时间内,出入带 宽情况。

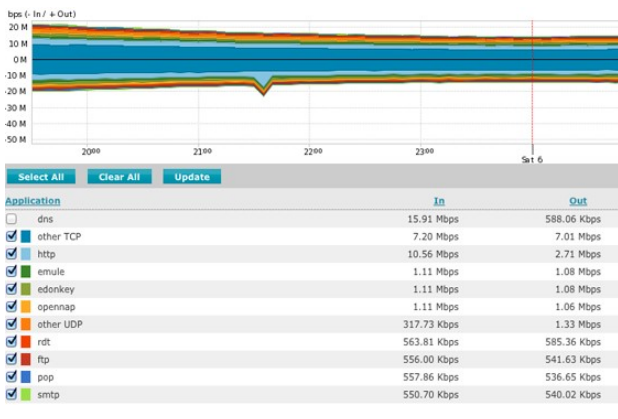

#### 图 3 Arbor 应用分布面积图

由图像可见:面积图能够反映带宽数据随时 间变化的趋势线;多种颜色代表多个应用的带宽 情况;以面积对称反映出、入两个方向的带宽对 比,并反映超出趋势的"奇异点"。当然,面积 图在多种数据项堆叠时,亦不利于观察被遮挡的 部分,也无法了解具体数据。这时候,给出列表 来协同展示是个好方法。

#### 1.4

### 堆积图

堆积图有好多种,包括堆积柱形图、堆积线 图、堆积面积图等。许多网管系统都使用堆积图 来 显 示 带 宽 数 据, 如 目 前 使 用 最 普 遍 的 MRTG、 NFsen 等。下面介绍 NFsen 中的一种面 积堆积图。

从图 4 可见,堆积图能以不同颜色展示多系 列数据随时间的变化趋势;因为堆积图是累计前 面系列数据来展示当前系列数据的,所以即使当 前数据比较小也不会被遮挡;同时,通过累计增 长可以体现数据大小。这种方法的不足是多系列 数据的图形依赖性,一个系列数据异常,影响其 他系列数据的整体效果。

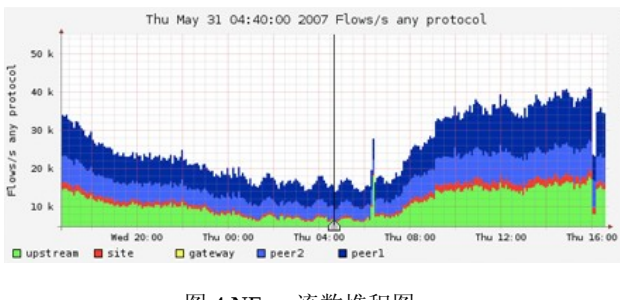

图 4 NFsen流数堆积图

## **2 NBOS-s**的带宽可视化模型

本文通过总结分析一些网络管理系统、流量 观测系统中的带宽数据可视化方法,重新提出自 己 的 可 视 化 模 型 。 本 文 的 带 宽 数 据 源 来 自 CERNET华东北地区网络中心研发的网络行为观 测 系 统 NBOS ( Network Behavior Observation System)。

### **2.1** 网络带宽数据特征分析

- 网络带宽数据分为出、入两个方向。
- 网络带宽具有区域性,如华东北地区的带宽 情况;华东北地区内到电信的带宽情况等。
- 网络带宽保留历史数据,其历史数据为时 间 - 带宽值的二维数据。

## **2.2** 模型构思

结合网络带宽数据的特征、现有的带宽可视

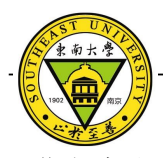

化方法以及网络管理员的需求,来构思新的可视 化模型。如图 5 ,模型从宏观状态、细化数据、 局部突出三部分构思。宏观方面,给出整体的状 态趋势的把握;数据细化部分,考虑到带宽二维 的历史数据,模型以线图展示,并以折线图折点 交互得到数据信息;局部具体展示,选择表格、 柱形图等可视化方法,来表达带宽排名、单个时 间粒度内多区域、多方向的测量值等。

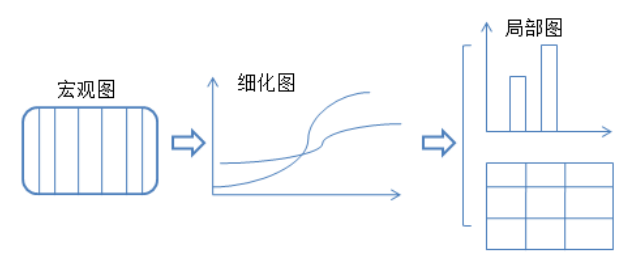

图 5 可视化模型的构思

### **2.3** 宏观状态图

目前各种网络管理系统中对于带宽数据的可 视化,主要是通过图标法来显示数据变化趋势。 很多时候,在获取详细数据之前,用户希望对系 统运行状态有个整体把握,所以,本文模型提出 了一种新的带宽可视化方法——宏观状态图。

考虑到带宽"出、入两个方向"、"时间 -带宽值的二维性"等数据特征,宏观图的设计如 图 6, 纵轴为一天24小时的时间轴; 横轴为双向 的日期轴,分别表示出方向和入方向的带宽数据; 颜色变化映射带宽数据值的大小变化。通过该宏 观状态图,可获取最近一周的出入带宽的运行状 态、变化趋势,如当某一天的某一时刻有数据暴 涨或丢失时,图中相应位置的颜色会给出相应指 示。

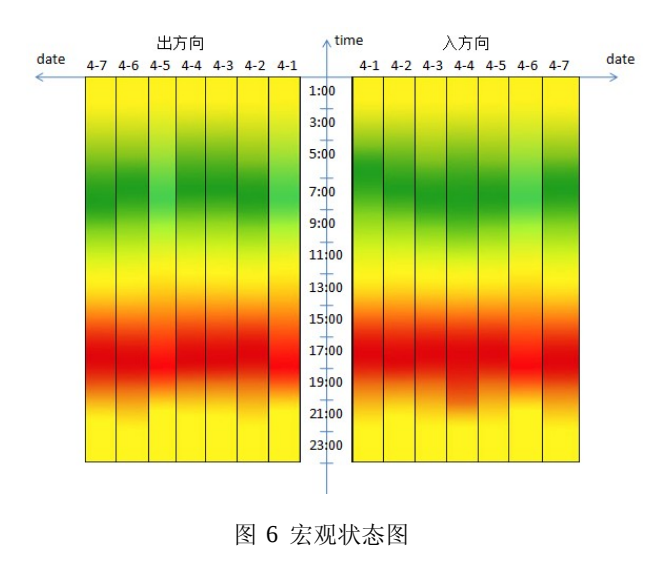

#### **2.4** 细化图

对于累积的历史数据,全部展示出来既不能 使用户有效获取信息,系统性能也无法承受,所 以,提供筛选功能。如图 7,提供时间筛选以及 区域筛选,筛选结果采用折线图的方式展示数据, 使用户既能获取数据的整体变化趋势,又能通过 折点来获取数据信息,即鼠标移动到超出趋势的 "奇异点"时,会弹出数据信息。折线图的缺点 仍然是,有一些数据会重叠掩盖。

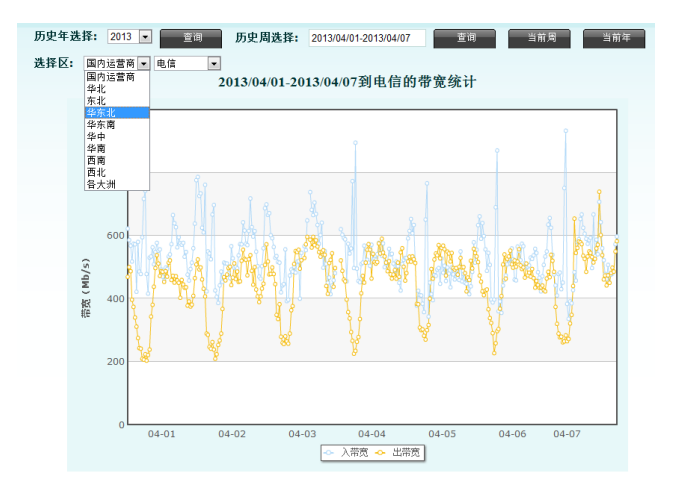

图 7 带宽历史数据折线图

#### **2.5** 局部图

对于带宽排名、单个时间粒度内的带宽情况这 种局部数据,需要用图表具体来表达。数据排名 用最常见的表格表达即可,当数据很多时,提供 分页功能,从而保证节省空间、加载高效。考虑

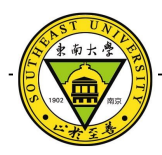

到带宽数据的区域性,使用堆积柱形图以及颜色 映射的方法来表示单个粒度内的分区域带宽。如 图 8, 横轴表示区域, 纵轴表示带宽值; 柱形堆 积表示出、入方向的带宽;多系列柱体,以不同 颜色来代表当前时间粒度带宽值与相应历史值; 当数据在一定阈值内则以绿色、蓝色来代表出入 方向的带宽, 超过阈值后, 以黄、橙色来预警。

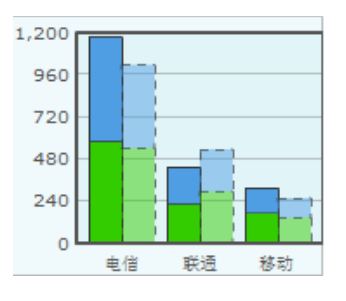

图 8 分区域带宽堆积柱形图

 本文设计的可视化模型从三个方面来满足带宽 数据的可视化。宏观状态图满足带宽的整体效果 展示;细节折线图满足详细历史数据的筛选与展 示;局部细节图满足具体的带宽值排名与单个时 间粒度带宽对比的需求。

## **3 NBOS-s** 的带宽可视化模型的实

## 现

### **3.1** 实现环境

本文的可视化模型是基于Web实现的,其 开 发 平 台 为 : LAMP , 即 Linux + Apache + MySQL + PHP 。 用户可以通过 Windows操作 系统的多种浏览器查看到可视化效果。

### **3.2** 宏观图的实现

宏观状态图的实现,主要是建立带宽数据与 颜色的映射关系,随着带宽数据值的变化,颜色 也相应变化。

- (1 ) 定义颜色映射关系。统计测量区域的带 宽平均值,作为基本颜色的对应值,高 于或低于平均值的数据,对应基本颜色 RGB 参数渐变。
- (2 ) 建立坐标轴,以坐标位置定位各区域图

像。

(3 ) PHP图类PChart实现绘图。PChart中有 函数drawGraphAreaGradient,可以实现填 充颜色的渐变,同时可以传入 RGB 三色 参数以及渐变参数等。

### **3.3** 细化图的实现

细化筛选图的实现,主要是结合合理的中间 存储结构, 使用 FusionCharts[8] 控件绘制历史数 据的折线图,同时设计筛选控件。

- (1 ) 设计周查询时间控件。使用 JavaScript 自定义时间控件,包括CSS样式设计、时 间格式定义以及逻辑函数的实现。
- (2 ) 历史数据存储结构。使用 XML 可扩展 标记语言来定义带宽历史数据的存储结构, 其优点是标签式结构,简洁明了、可读性 强,不易出错。
- (3 ) FusionCharts 绘 制 折 线 图 。 FusionCharts 是一个跨平台、跨浏览器的 flash图表组件解决方案。组件接口接收 XML 结构数据,定义必要参数即可得到 各种图形。

## **3.4** 局部图的实现

局部图表虽然为简单的可视化方法,但其实 现过程却需考虑多方面内容才能满足需求。

- (1 ) 表格的优化。一般的表格通过HTML语 言和CSS样式即可实现。但是,在数据量 比 较 大 的 情 况 下 , 需 要 结 合 Ajax、 JavaScript 等,来实现局部刷新与 分页功能,从而保证表格高效加载、节省 空间、美化页面布局。
- (2 ) 颜色映射原则。出入带宽以不同颜色标 记,出带宽为蓝色、入带宽为绿色;历史 数据与当前时间粒度数据的对比,通过浅 绿色和浅蓝色以及虚线边框来标记;当前 时间粒度数据超出历史数据 20%~50% 时, 柱体标记为黄色,超出历史数据大于50% 时, 柱体标记为橙色。

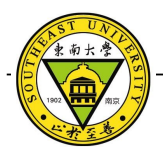

(3 ) 多系列堆积饼图的实现。饼图可以通过 FusionCharts 组件来实现,但是需要设 计组件接口识别的 XML 结构, 比如多 系列标签<dataset>,自定义颜色语义等。

## **4** 总结与展望

本文的研究工作是 NBOS 的带宽测度的可视 化模型的设计与实现。首先,介绍了现有的一些 网络管理系统、流量观测系统中网络带宽数据的 可视化方法,并分析其优缺点。其次,结合这些 可视化方法以及带宽数据的特性提出 NBOS-s 的 带宽可视化模型。可视化模型从三个角度出发, 包括宏观状态、细化筛选以及局部图表,最大的 满足用户的需求。最后,介绍了 NBOS-s 的带宽 可视化模型的实现过程。

NBOS-s 的带宽可视化模型会要作为NBOS-s 的一个重要可视化模块应用到实际中的。NBOS-s 将安装在CERNET国内38个主节点上, 实现对网 络服务质量和网络安全的管理。 NBOS-s 的带宽 可视化模型将使网络带宽的管理更高效、更便捷。

## 文献综述

- [1] 刘勘,周晓峥等,数据可视化的研究与发展 [J], 计算机工程, 2002, 28(8), P61
- [2]
- Cisco Prime Virtual Network Analysis Module (vNAM): [http://www.cisco.com/en/US/products/ps12941/index.ht](http://www.cisco.com/en/US/products/ps12941/index.html)  [ml](http://www.cisco.com/en/US/products/ps12941/index.html)

[3]

ManageEngine Netflow Analyzer:

[http://www.manageengine.com/products/netflow/bandwi](http://www.manageengine.com/products/netflow/bandwidth-monitoring.html)  [dth-monitoring.html](http://www.manageengine.com/products/netflow/bandwidth-monitoring.html)

- 刘汉华,余群,全景才 . 基于 OpenView 和 WEB的网 络性能管理方案 [J]. 电子质量 , 2002, (8): 55-58.
- [5]
- 何肖嵘,郭放 . 基于 AdventNet WebNMS 网络系统的 研究与开发 [J]. 计算机应用研究 , 2003, 20(11): 123-129.
- [6] NFsen : <http://nfsen.sourceforge.net/#mozTocId376385>

[7] Arbor Peakflow SP : <http://www.arbornetworks.com/products/peakflow/sp>

<sup>[4]</sup>